## Locust Forecast Web API User Guide

## 28 OCT 2021

The Locust forecast web API provides web accessible endpoints for automated programs to run and monitor a batch run. This document is for the web application version 0.4.4.

Access to the API requires a key issued at the time of registration. A key is unique to each user and it is used for authentication. There is a daily limit on the number of API calls each user can make. The limit is 250 calls per day (Eastern Time) and it may be changed without a prior notice to avoid system overload.

The base URL for a Locust forecast Web API is https://locusts.arl.noaa.gov. The base URL is to be prepended to an endpoint described below. If the endpoint you will use is /rest/v1/batch, the full URL for the endpoint is https://locusts.arl.noaa.gov/rest/v1/batch.

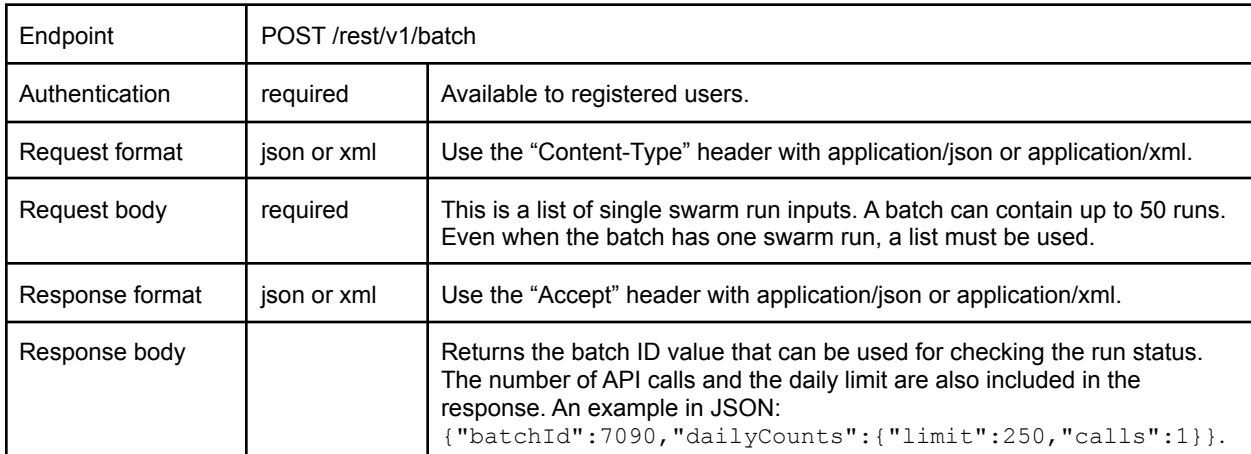

## 1. Submit a batch run

Input fields for each single swarm run are shown below:

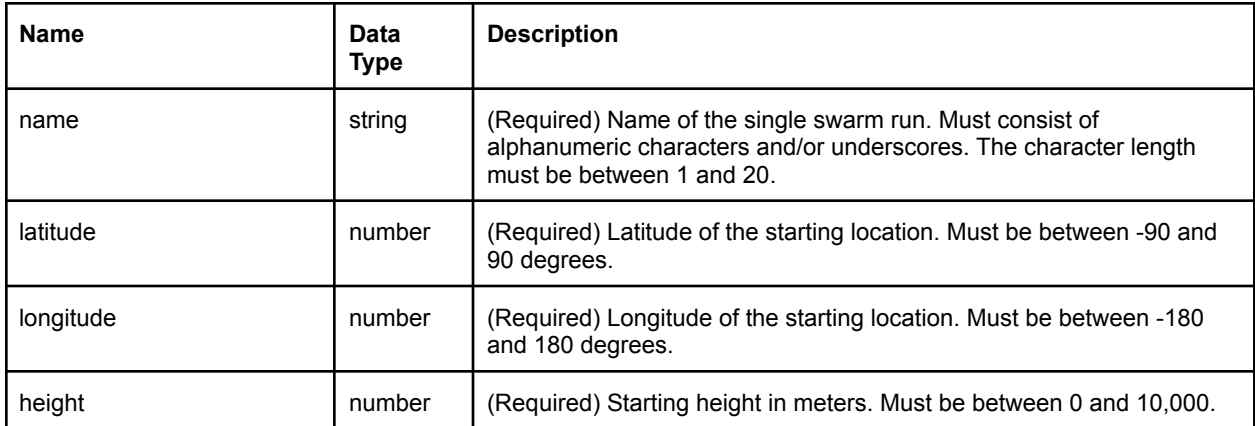

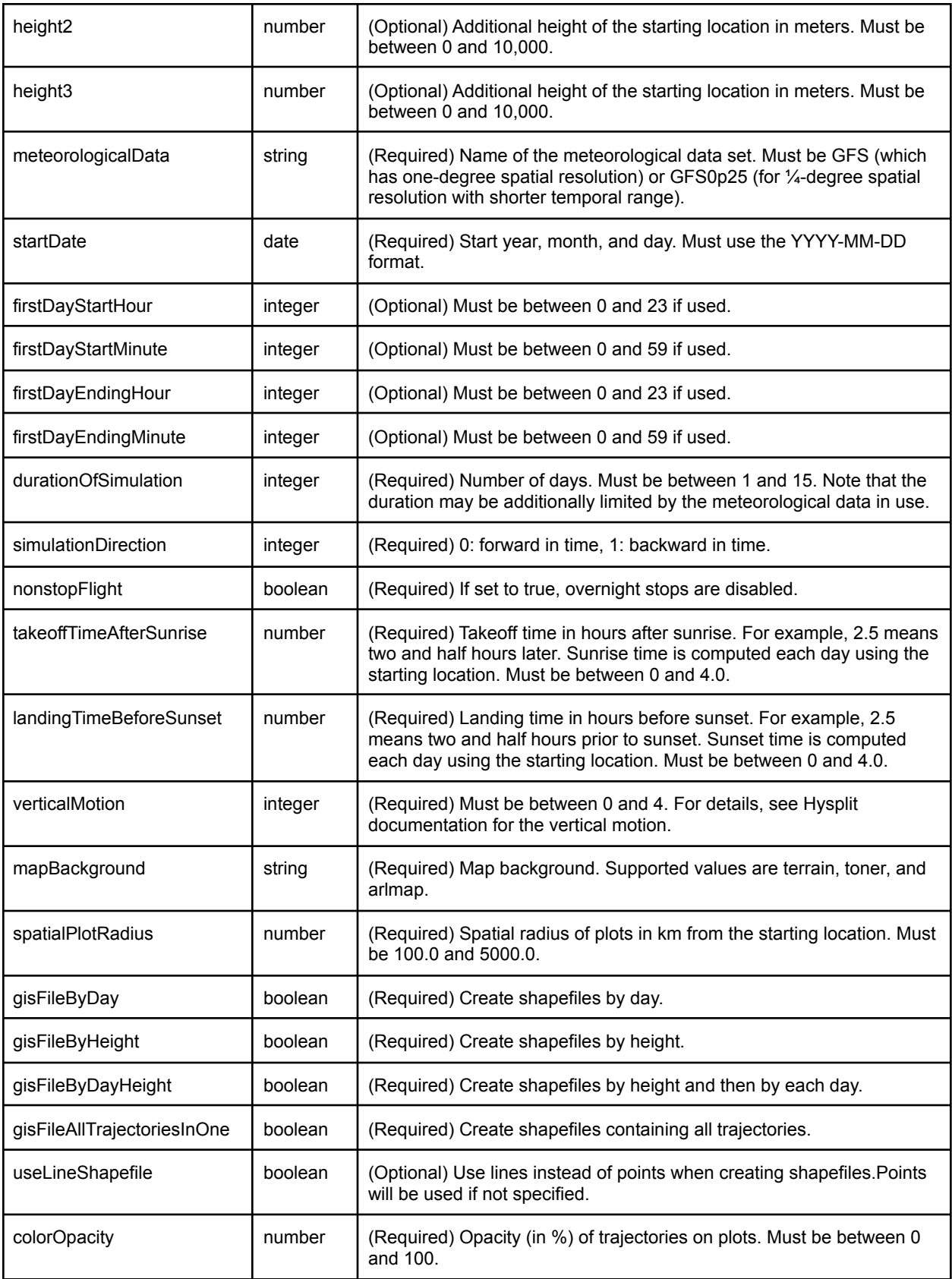

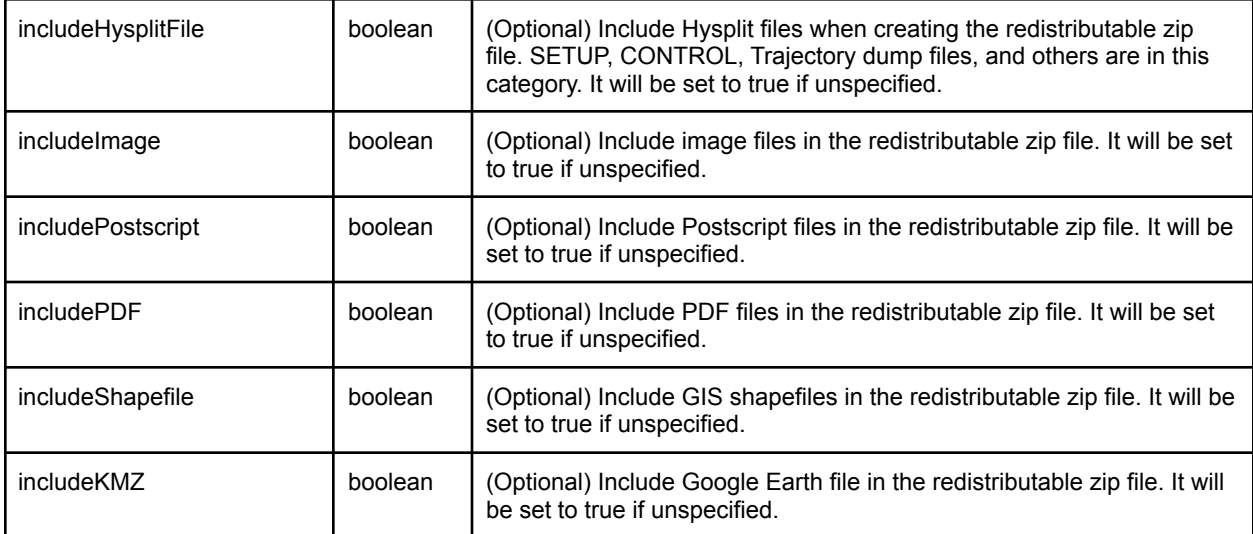

A sample request body file in JSON containing two single swarm runs:

```
[{
  "name" : "swarm1",
  "latitude" : 4.0,
  "longitude" : 36.0,
  "height" : 500.0,
  "height2" : 1000.0,
  "meteorologicalData" : "GFS",
  "startDate" : "2020-04-20",
  "firstDayStartHour" : null,
  "firstDayStartMinute" : null,
  "firstDayEndingHour" : null,
  "firstDayEndingMinute" : null,
  "durationOfSimulation" : 3,
  "simulationDirection" : 0,
  "nonstopFlight" : false,
  "takeoffTimeAfterSunrise" : 2.0,
  "landingTimeBeforeSunset" : 1.0,
  "verticalMotion" : 4,
  "mapBackground" : "terrain",
  "spatialPlotRadius" : 500.0,
  "gisFileByDay" : true,
  "gisFileByHeight" : false,
  "gisFileByDayHeight" : false,
  "gisFileAllTrajectoriesInOne" : true,
  "useLineShapefile" : true,
  "colorOpacity" : 100,
  "includeHysplitFile" : true,
  "includeImage" : true,
```

```
"includePostscript" : true,
  "includePDF" : true,
  "includeShapefile" : true,
  "includeKMZ" : true
}, {
  "name" : "swarm2",
  "latitude" : 4.5,
  "longitude" : 33.0,
  "height" : 500.0,
  "height2" : 1000.0,
  "meteorologicalData" : "GFS",
  "startDate" : "2020-04-20",
  "firstDayStartHour" : 8,
  "firstDayStartMinute" : 15,
  "firstDayEndingHour" : 17,
  "firstDayEndingMinute" : 30,
  "durationOfSimulation" : 3,
  "simulationDirection" : 0,
  "nonstopFlight" : false,
  "takeoffTimeAfterSunrise" : 2.0,
  "landingTimeBeforeSunset" : 1.0,
  "verticalMotion" : 4,
  "mapBackground" : "terrain",
  "spatialPlotRadius" : 500.0,
  "gisFileByDay" : true,
  "gisFileByHeight" : false,
  "gisFileByDayHeight" : false,
  "gisFileAllTrajectoriesInOne" : true,
  "useLineShapefile" : true,
  "colorOpacity" : 100,
  "includeHysplitFile" : true,
  "includeImage" : true,
  "includePostscript" : true,
  "includePDF" : true,
  "includeShapefile" : true,
  "includeKMZ" : true
}]
```
## 2. Checking batch run status

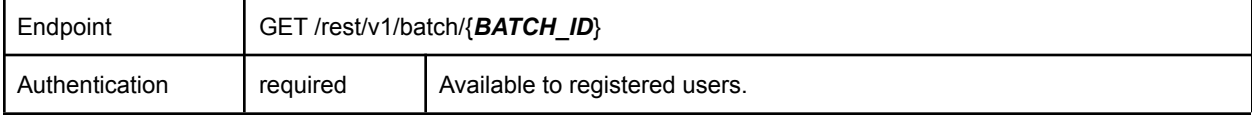

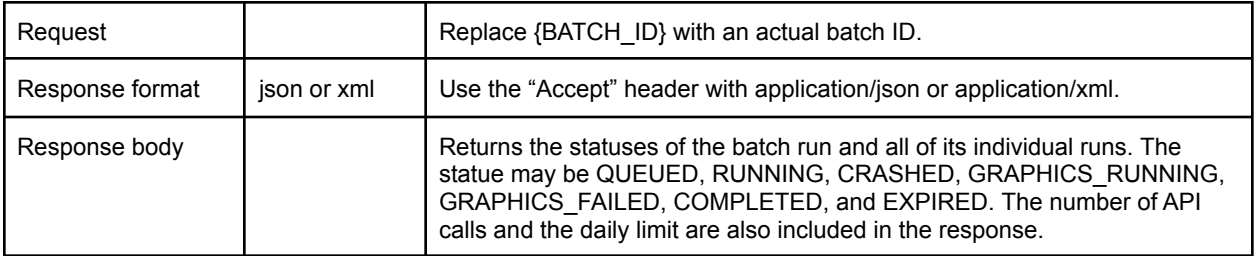

An example output after submitting a batch containing one single swarm run. The run is in the RUNNING state.

```
{
  "batchId":7090,
  "status":"RUNNING",
  "dailyCounts":{
    "limit":250,
    "calls":2
  },
  "runs":[
   \left\{ \right."id":7091,
      "name":"swarm1",
      "status":"RUNNING"
    }
  ]
}
```
Another example output after the run is completed. The state is COMPLETED.

```
{
 "batchId":7090,
 "status":"COMPLETED",
 "dailyCounts":{
   "limit":250,
   "calls":3
 },
 "runs":[
   {
      "id":7091,
      "name":"swarm1",
      "status":"COMPLETED"
   }
 ]
}
```